Mis à jour : 03/11/2021

#### **FORMATION ILLUSTRATOR**

#### **Repères**

- Système d'évaluation : Certification TOSA
- Temps moyen de formation : 16 heures

#### **Indicateurs de résultats (2021)**

- Satisfaction : Données disponibles en février 2022
- Nombre de stagiaires : Données disponibles en février 2022

#### **Les plus de cette formation**

 Avec cette formation Illustrator expérimenté, vous pourrez en 70 modules apprendre et maitriser les outils de bases d'Illustrator et les mettre en pratique avec des ateliers simples, concrets et créatifs.

#### **Objectifs pédagogiques**

- Utiliser les outils pour réaliser des illustrations avec Illustrator
- Enrichir ses créations
- Mettre en couleur
- Mettre en valeur ses titres et accroches
- Mettre en page ses publications avec Illustrator

#### **Public**

• Tout public.

#### **Prérequis technique**

- Navigateur web: Edge, Chrome, Firefox, Safari
- Il faut avoir un ordinateur
- Système d'exploitation : Mac ou PC

#### **Prérequis**

Maitriser l'outil informatique (PC ou MAC)

#### **Modalités**

Individuel

#### *A.* **Formation Illustrator Partie 1**

#### **01 ‐Télécharger le logiciel**

Comment télécharger le logiciel ?

#### **02 ‐Illustrator : prise en main**

- Illustrator, à quoi ça sert ?
- Ouvrons ensemble Illustrator
- Création d'un nouveau document
- Espace de travail sur Illustrator
- Comment ouvrir un document
- Comment enregistrer

#### **03 ‐Premiers pas ‐Outils de base**

- Outil de sélection ‐Déplacer une forme
- Outil de sélection ‐Faire une rotation de l'objet
- Comprendre l'ordre des tracés dans un calque
- Dessiner des formes ‐Le rectangle
- Dessiner de formes ‐Voyons toutes les autres formes
- Outil de Sélection directe
- Exercice ‐Formes ‐Explications
- Exercice ‐Solution
- Outil Plume ‐Dessiner des lignes droites
- Outil Plume ‐Dessiner des courbes
- Exercice ‐Plume
- Exercice ‐Plume ‐Solution
- Modifier un tracé à la plume

#### **04 ‐Atelier Créatif ‐Cactus**

- Présentation de l'atelier Cactus
- Dessiner le pot du cactus
- Début du corps du cactus
- Faire les épines du cactus
- Finalisation du cactus

#### **05 ‐La couleur : les bases**

- Comment mettre simplement de la couleur dans une forme
- Différence entre RVB et CMJN
- Retirer une couleur ‐contour ou fond
- Comment faire un dégradé de couleur
- Aller plus loin avec le dégradé
- Utiliser l'outil Pipette

#### **06 ‐Le Texte : Les bases**

- Ecrivez ‐outil Texte
- Modifier la typo
- Mettre de la couleur au texte
- Modifier un bloc de texte
- Trouver une typo
- Ecrivez le long d'une forme ‐Outil texte curviligne

#### **07 ‐Les calques et traces**

- Présentation des calques
- Modifier les calques et déplacer les tracés
- Disposition des tracés
- Grouper des tracés entre eux

#### **08 ‐Exercice pratique : Télécharger et modifier un fichier ILLUSTRATOR**

- Où et comment télécharger un document vectoriel
- Modifier le document
- Fichiers ressources

#### **09 ‐Aller plus loin avec les outils et autres manipulations**

- Faire une symétrie
- Faire une rotation de l'objet
- Mettre à l'échelle une forme et ses contours
- Déplacement et répéter la transformation
- Cutter ‐Ciseaux ‐Gomme
- Option de la Gomme
- Masque d'écrêtage ‐Intro

#### **10 ‐Les contours**

Nous contacter : 09 77 29 10 64 – contact@hr‐academy.fr

SIRET : 42890250600024– Code APE : 6920Z – SAS – Déclaration d'activité enregistrée sous le numéro 82690897069 auprès du préfet de région du Rhône

- Modifier la taille de contour
- Faire des pointillés et des flèches
- Profil et formes de contours
- Bibliothèque de forme et contour

#### **11 ‐Atelier Créatif ‐Glace**

- Présentation de l'atelier
- •Dessin de la 1re Glace
- Dessin de la 2e glace
- Mettre de la couleur
- Mettre les effets graphiques
- Mettre les textures dans les formes

#### **12 ‐Dessiner autrement avec de nouveaux outils**

- Introduction à l'outil Pinceau
- Premières options de l'outil pinceau
- Dernières options de l'outil pinceau
- Changer la forme du pinceau
- Outil crayon
- Outil Shaper
- Option de l'outil Shaper

#### **13 ‐Les images**

- Importer une image
- Modifier les paramètres de l'image
- Vectoriser des photos
- Vectorisation dynamique et composition

#### **14 ‐Atelier Créatif ‐Café**

- Présentation de l'atelier
- Création du nouveau document
- Vectorisation de l'image
- Supprimer des parties de l'image vectorisée
- Installer les typos
- Générer le texte et le mettre en couleur
- Equilibrer les éléments typographiques
- Harmoniser le logo
- Caler les derniers éléments entre eux
- Enregistrement de votre création

#### **15 ‐Onglet Affichage**

- Le mode tracé
- La partie « Zoom »
- Les règles
- Les repères commentés

#### **16 ‐Atelier Créatif ‐Papèterie**

- Présentation de l'atelier Papèterie
- Création du papier à en‐tête ‐1/2
- Création du papier à en‐tête ‐2/2
- Création carte de correspondance
- Création enveloppe
- Ajouter des fonds perdus et enregistrer

#### **17 ‐Atelier Créatif ‐Dessin sur Photo**

- Présentation de l'atelier
- Création du nouveau document et importation de l'image
- Dessin des traits sur la partie supérieure

- Dessin du tour du manteau
- Finalisation du projet

#### **18 ‐Alignement**

- Alignement de l'objet
- Alignement par rapport à un repère
- Aligner sur
- Répartition des objets
- Répartition de l'espacement
- Astuce sur l'alignement

#### **19 ‐Pathfinder**

- Le Pathfinder
- Forme composée avec le Pathfinder
- Diviser une forme avec le Pathfinder

#### **20 ‐Atelier Créatif ‐La vache**

- Présentation de l'atelier
- Explication de l'atelier
- Dessin de la corne et de l'oreille
- Dessinons la tête et le museau
- La tache, les yeux et le nez
- Finir les dernières traces
- Faire la symétrie
- Disposition des éléments entre eux
- Mise en couleur de la vache
- Utiliser le Pathfinder
- Mettre l'ombre à la vache
- A vous de refaire le cochon

#### **21 ‐Exporter et partager ses créations**

- Les différents exports
- Introduction à la Bibliothèque

#### **22 ‐Onglet Effet : Spécial**

- Présentation
- Arrondis
- Contour progressif
- Griffonnage
- Lueur externe
- Lueur interne
- Ombre portée

#### **23 ‐Atelier Créatif ‐Découpe papier**

- Présentation de l'atelier
- Création du nouveau document
- Dessin des premières vagues
- Arrondir les vagues
- Finaliser le dessin des vagues
- Mise en couleurs des vagues
- Dessin du palmier
- Ajout des ombres portées
- Découpe du palmer
- Finaliser les derniers éléments
- Attribuer le masque d'écrêtage
- Ajuster les dernières retouches

#### **24 ‐Les symboles**

SIRET : 42890250600024– Code APE : 6920Z – SAS – Déclaration d'activité enregistrée sous le numéro 82690897069 auprès du préfet de région du Rhône

- Créer un nouveau symbole
- Pulvérisation de symbole
- Comment modifier les symboles

#### **25 ‐Atelier Créatif ‐Paysage**

- Présentation de l'atelier Paysage
- Création du nouveau document
- Dessin du fond, la lune et le soleil
- Créer les chaînes de montage à la plume
- Dessin des cactus et 1erplan avec l'outil pinceau
- Mettre le dégradé au fond
- Travail des dégradés sur les autres formes
- Création des symboles Étoiles
- Pulvériser les symboles
- Finalisation du projet

#### **26 ‐Atelier Créatif –Création d'une mise en page : Newsletter**

- Présentation de l'atelier Newsletter
- Créer le nouveau document
- Ajouter les repères à notre création
- Plaçons les bases de la structure de la page
- Ajouter les images dans les formes
- Caler le texte avec les photos
- Création du titre de la newsletter
- Ajout des éléments graphiques ‐finalisation du projet

#### **27 ‐Atelier Créatif ‐Logo Marin d'eaux douces**

- Présentation de l'atelier Marin d'eaux douces
- Création du nouveau document
- Création de la casquette du marin
- Dessinons le début du visage
- Finalisation des formes du visage
- Ajout des derniers éléments de l'illustration
- Faire les cercles autour de l'illustration
- Ecrire le texte le long des cercles

#### **28 ‐Atelier Créatif ‐Affiche Nuits étoilées**

- Présentation de l'atelier Affiche
- Création du nouveau document
- Création du fond et de la 1re forme
- Finalisation des dernières formes du paysage
- Dessin du cœur
- Création des arbres et de la lune
- Dessin des illustrations sapins
- Dessinons les dernières illustrations
- Ajout des cercles blancs
- Mise en place des textes
- Finalisation de la création

#### **29 ‐Atelier Créatif ‐Reproduire le logo Apple**

- Présentation et ouverture du fichier
- Dessin de la moitié de la pomme
- Corriger le tracé
- Symétrie de la pomme
- Morsure de la pomme
- Dessiner la queue de la pomme
- Changer la couleur et joindre les points
- Enregistrement

Nous contacter : 09 77 29 10 64 – contact@hr‐academy.fr

SIRET : 42890250600024– Code APE : 6920Z – SAS – Déclaration d'activité enregistrée sous le numéro 82690897069 auprès du préfet de région du Rhône

Mis à jour : 03/11/2021

#### **30 ‐Atelier Créatif ‐Redessiner le logo Adidas**

- Présentation
- Création du 1er cercle
- Dupliquer les cercles
- Création des barres des lettres
- Création du S
- Création du symbole
- Couleur et enregistrement

#### **31 ‐Atelier Créatif ‐Dessiner un picto MAP**

- Présentation
- Création du nouveau document
- Faire le cercle
- Modifier la forme
- Mise en couleur de la 1re moitié
- Mise en couleur de la 2e moitié
- Cercle centré et ombre portée

#### **32 ‐Atelier Créatif ‐Redessiner à partir d'un dessin**

- Présentation du logo
- Vectorisation dynamique du planisphère
- Finalisez le dessin
- Ajouter le texte
- Vectorisez le texte et enregistrez votre illustration

#### **33 ‐Atelier Créatif – Créer un logo pour une boutique de Vélo**

- Présentation du logo
- Dessin écrou
- Texte de fin
- Enregistrement
- Dessin montagne
- Début du texte

#### **34 ‐Atelier Créatif ‐Créez votre carte de Visite**

- Présentation de l'atelier
- Création du nouveau document
- Les fonds perdus
- Création du recto
- Création du verso
- Enregistrement aux différents formats

#### **35 ‐Atelier Créatif ‐Carte de Noël**

- Présentation
- Nouveau document
- Création de la 1re boule de noël
- Création de la 2e boule de noël
- Création du 1er sapin
- Création du 2e sapin
- Optimiser son plan de travail
- Disposition des boules de noël
- Disposition des sapins de noël
- Création des formes sous le texte
- Finalisation des écritures

#### *B. Formation Illustrator Partie 2*

#### **01 ‐Atelier ‐Logo complexe**

- Présentation de l'atelier Logo géométrique
- Test de positionnement
- Création des formes du logo
- Motif du contour
- Motif du logo
- Finalisation du logo

#### **02 ‐Outils de sélection**

- L'outil lasso
- L'outil baguette magique

#### **03 ‐Les Formes**

- Modification des formes prédéfinies
- Shaper ‐ Les bases
- Création de motifs
- Filet
- Création des formes géométriques

#### **04 ‐Atelier créatif ‐Modifier ses pictogrammes**

- Où et comment télécharger des pictogrammes
- Modification du pictogramme
- Enregistrer son pictogramme
- Créer son pictogramme

#### **05 ‐La Couleur**

- Couleurs RVB ‐CMJN
- Nuancier
- Redéfinir les couleurs
- Dégradé
- Dégradé amélioré
- Peinture dynamique 1/2
- Peinture dynamique 2/2
- Faire un nuancier avec l'outil dégradé de formes

#### **06 ‐Les Contours**

- Modifier les contours des formes
- Outil courbe
- Outil modification de l'épaisseur de contour
- Modifier et créer des formes de contour dynamique
- Créer un décalage de contour

#### **07 ‐Générer du texte**

- Vectorisation du texte
- Texte curviligne
- Nouveauté typo

#### **08 ‐Atelier Créatif – Écrire de façon originale pour créer des logos**

- Présentation de l'atelier
- Création du nouveau document
- Modification des fonds
- Changement des rayures.mp4
- Modification des couleurs et enregistrement

#### **09 ‐Atelier Créatif ‐Typo logo**

• Présentation des logos typo

SIRET : 42890250600024– Code APE : 6920Z – SAS – Déclaration d'activité enregistrée sous le numéro 82690897069 auprès du préfet de région du Rhône

- Recherche de typo
- Voyons le logo que nous allons faire ensemble
- Télécharger la typo et écrire le nom de la marque
- Vectoriser la typo
- Transformation du D
- Allongement du M et placement de Design
- Ecrire le long de la forme
- Création de la forme en rond
- Enregistrement

#### **10 ‐Création d'objet 3D**

- Outil 3D
- Placage de motifs sur les objets 3D

#### **11 ‐Atelier Créatif ‐Lettrage en 3D**

- Présentation de l'atelier
- Lettrage en 3D
- Mise en couleur et finalisation

#### **12 ‐Atelier Créatif ‐Coca 3D**

- Présentation de l'atelier
- Dessin profil bouteille
- Mettre en 3D
- Placage de motifs sur la bouteille 3D
- Finalisation

#### **13 ‐Options Fenêtre**

- Pathfinder
- Alignement des objets
- Propriété des objets
- Gestion des calques

#### **14 ‐Autres**

- Outil rotation/miroir
- Les repères
- Mode présentation
- Copier‐coller‐déplacer
- Dossier d'assemblage
- Masque d'écrêtage
- Créer des modèles
- Vectorisation dynamique
- Modification en groupe
- Recadrage des photos

#### **15 ‐Atelier Créatif ‐Netflix**

- Fichiers ressources
- Présentation de l'atelier
- Tracé du N
- Ajuster le N
- Mettre à la couleur
- Ombre portée sur le N
- Début du 2e logo ‐écriture
- Déformation du texte
- Mise en couleur et dégradé
- Enregistrement

SIRET : 42890250600024– Code APE : 6920Z – SAS – Déclaration d'activité enregistrée sous le numéro 82690897069 auprès du préfet de région du Rhône

Mis à jour : 03/11/2021

#### **16 ‐Atelier créatif ‐Mosaïque**

- Présentation de l'atelier
- Réalisation de la mosaïque

#### **17 ‐Atelier créatif ‐Affiche tendance**

- Présentation de l'atelier
- Montagne
- Triangle bas de la montagne
- Texte et finalisation

#### **18 ‐Atelier créatif ‐Logo DeepWater**

- Présentation de l'atelier
- Création des formes du logo
- Formes pathfinder
- Mettre les couleurs et ombres portées
- Finalisation du logo

#### **19 ‐Atelier créatif ‐Logo Agence Immobilière**

- Présentation de l'atelier
- Création du nouveau document
- Dessin et couleur de la forme triangle
- Création du 2e triangle
- Création de la symétrie des triangles
- Ajout du texte
- Calage des derniers éléments
- Enregistrement aux différents formats

#### **20 ‐Atelier créatif ‐Visuel Inspiration moto**

- Présentation de l'atelier
- Recherche d'images
- Vectorisation de la moto
- Recherche de typo
- Ajout du titre
- Nouvelle typo et texte
- Picto NYC
- Ruban sous la moto
- Création d'éléments graphiques bas
- Finalisation

#### **21 ‐Atelier créatif ‐Visuel Inspiration Surf**

- Présentation de l'atelier
- Création des cercles
- Ecrire autour du cercle
- Dessin des mouettes
- Ecriture du mot SURF
- Finalisation du logo
- Enregistrement

#### **22 ‐Atelier créatif ‐Visuel Wonder Woman**

- Présentation de l'atelier
- Ouverture du document
- Dessin du W
- Symétrie de la lettre
- Pathfinder dans la lettre
- Finalisation de la lettre

SIRET : 42890250600024– Code APE : 6920Z – SAS – Déclaration d'activité enregistrée sous le numéro 82690897069 auprès du préfet de région du Rhône

- Création du cercle 2 couleurs
- Création des étoiles
- Ombre portée et enregistrement
- Découpe de la feuille d'or
- Finalisation du logo

#### **23 ‐Atelier créatif ‐Inspiration Cerf**

- Présentation de l'atelier
- Vectorisation du cerf
- Recherche des typos
- Calage de la typo
- Ajout graphique du THE
- Cercle et pointillés
- Découpe des formes dans le cercle pointillé
- Symbole direction
- Texte dans le cercle
- Création de l'élément graphique bas
- Enregistrement

#### **24 ‐Atelier créatif ‐Super héros**

- Présentation de l'atelier
- Dessin du bouclier
- Dessin de l'étoile
- Créer du volume au bouclier
- Bande de couleur
- Finalisation des bandes de couleurs
- Ajout du texte
- Découpe de la bande de couleurs
- Finalisation du texte
- Enregistrement

#### **25 ‐Atelier créatif ‐Ville**

- Présentation de l'atelier
- Création de la forme map
- Ecriture des lettres BCN
- Ajout du mot Barcelona
- Dessin de palmier et oiseaux
- Dessin de la 1re moitié de la cathédrale
- Finalisation de la cathédrale
- Ajout de la cathédrale et découpe du symbole
- Concepteur de forme pour créer l'espace de la cathédrale
- Enregistrement

#### **Organisation de la formation**

#### **MODALITES D'ORGANISATION DE LA FORMATION**

La formation se déroule sur la plateforme en ligne de notre partenaire spécialiste en formation e‐learning. Vous aurez accès 24/7 aux contenus de formation en toute autonomie.

Formation individuelle composée :

- D'un parcours en e-learning accessible 12 mois maximum
- D'accompagnement entre 2 à 5 tutorats (durée d'un tutorat entre 15 minutes et 1 heure en fonction des besoins)
- D'une assistance technique et pédagogique disponible du lundi ou vendredi de 9h à 17h par téléphone et par mail

SIRET : 42890250600024– Code APE : 6920Z – SAS – Déclaration d'activité enregistrée sous le numéro 82690897069 auprès du préfet de région du Rhône

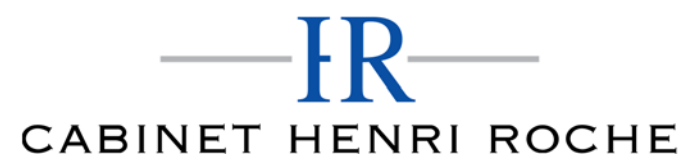

Mis à jour : 03/11/2021

- En option, des cours à distance avec un formateur : votre formateur vous appellera sur une ligne fixe ou via Skype. Vous avez la possibilité de changer le n° de téléphone sur lequel vous souhaitez être appelé à condition de le renseigner jusqu'à 30 minutes avant le cours. Vous bénéficiez d'un délai minimum de 6 heures pour annuler un cours sans qu'il soit comptabilisé.
- Exercices et évaluation tout au long du parcours de formation

#### **EQUIPE PEDAGOGIQUE**

Les experts qui animent la formation sont des spécialistes des matières abordées. Ils ont été validés par nos équipes pédagogiques tant sur le plan des connaissances métiers que sur celui de la pédagogie, et ce pour chaque cours qu'ils enseignent. Ils ont au minimum cinq à dix années d'expérience dans leur domaine et occupent ou ont occupé des postes à responsabilité en entreprise.

#### **MOYENS ET MÉTHODES PÉDAGOGIQUES**

Plateforme d'e‐learning

Exposés, aides visuelles, support de cours, exercices pratiques d'utilisation Questions/réponses entre le stagiaire et le tuteur Accompagnement personnalisé tout au long de votre formation Atelier et exercices pratique tout au long de la formation quel que soit le format de la formation vidéo tutorée/interactif Evaluation uniquement sur les partis interactifs en fin de module

**MODALITÉS D'ÉVALUATION ET DE SUIVI** 

A amont de la formation : entretien permettant l'analyse des besoins du participant En début de formation : Confirmation avec l'un de nos tuteurs des prérequis technique et pédagogique pour la participation et le bon déroulement de la formation.

Après la formation :

- Émargements par session et/ou logs de connexion.
- Tutorat
	- Certificats de réalisation.

#### **TARIF**

Les tarifs actualisés sont disponibles sur simple demande au 09 77 29 10 64 – contact@hr-academy.fr ou sur le site www.hr-academy.fr.

#### **CONTACT**

Pour toutes informations complémentaires, vous pouvez joindre nos conseillers formations au 09 77 29 10 64 - contact@hr-academy.fr ou sur le site www.hr‐academy.fr.

#### **Délais d'accès à la formation**

Les inscriptions doivent être réalisées deux semaines avant le début de la formation.

#### **ACCESSIBILITE AUX PERSONNES HANDICAPEES**

Les personnes atteintes de handicap souhaitant suivre cette formation sont invitées à nous contacter directement, afin d'étudier ensemble les possibilités de suivre la formation.

#### **CGV**

Vous pouvez consulter nos Conditions Générales de Ventes sur simple demande au 09 77 29 10 64 - contact@hr-academy.fr ou sur le site www.hr‐academy.fr.

#### **CERTIFICATION TOSA**

- Examen : en français, en ligne, d'une durée moyenne d'une heure
- Passage : fin de la formation, ou ultérieurement en télésurveillance
- Validité de la certification : 3 ans

#### **DANS LE CAS DE FORMATIONS A DISTANCE**

Il est nécessaire que le stagiaire :

- Possède un PC ou un Mac, avec le logiciel installé dans la bonne version
- Une connexion internet stable d'au moins 8Mo/s
- Un navigateur Web récent
- Zoom ou Showtime devra être installé (accompagnement possible)

Nous contacter : 09 77 29 10 64 – contact@hr‐academy.fr

SIRET : 42890250600024– Code APE : 6920Z – SAS – Déclaration d'activité enregistrée sous le numéro 82690897069 auprès du préfet de région du Rhône

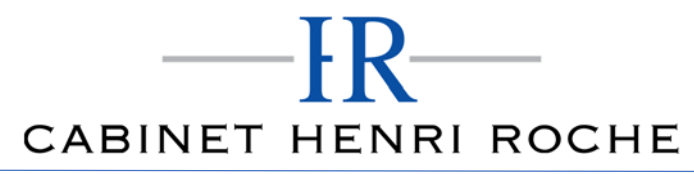

 Certains formateurs utilisent d'autres systèmes pour travailler à distance : dans tous les cas, le stagiaire en sera informé, et si nécessaire accompagné.